# **TRT800H - OLED Mode S Transponder**

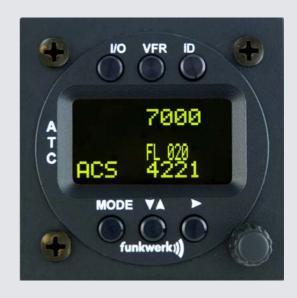

P/N 800ATC-H-(2xx)-(2xx)

# Operation and Installation

(Document-No. 03.2124.010.71e)

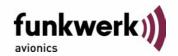

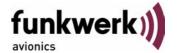

# **Change History**

| Revision | Date       | Description of Change |
|----------|------------|-----------------------|
| 1.00     | 18.11.2011 | First Release         |

# List of Service-Bulletins (SB)

Service Bulletins have to be inserted into this manual and to be enlisted in the following table.

| SB No           | Rev.<br>No. | Issue Date | Insertion<br>Date | Name |
|-----------------|-------------|------------|-------------------|------|
| SB TRT800-A-H-1 | 1.04        | 17.10.2008 |                   |      |
|                 |             |            |                   |      |
|                 |             |            |                   |      |

#### **Survey of Variants**

| Part Number              | Description                                                                                                    |
|--------------------------|----------------------------------------------------------------------------------------------------|
| P/N 800ATC-H-(201)–(210) | Version with OLED-Display / one VFR-Code / eight storable record sets for AA-/AC-Code (ICAO 24bit-Address), FID, Ground-Switch, RI-Code, GPS-/Interface-Setting, Auto-On-Function |

# TRT800H / P/N 800ATC-H-(2xx)-(2xx)

# Operation and Installation

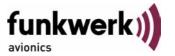

# **Table of Contents**

| 1 | GEN  | ERAL                                                       | 5  |
|---|------|------------------------------------------------------------|----|
|   | 1.1  | Symbols                                                    | 5  |
|   | 1.2  | Abbreviations                                              | 6  |
|   | 1.3  | Customer Support                                           | 7  |
|   | 1.4  | Features                                                   | 8  |
| 2 | OPE  | RATION                                                     | 9  |
|   | 2.1  | Controls                                                   | 9  |
|   | 2.2  | ON/OFF                                                     | 11 |
|   | 2.3  | Display-Brightness                                         | 11 |
|   | 2.4  | Display-Indications                                        | 11 |
|   | 2.5  | Flight-ID (FID)                                            | 13 |
|   |      | 2.5.1 Display Flight-ID                                    | 13 |
|   |      | 2.5.2 Configure Flight-ID                                  | 13 |
|   | 2.6  | Transponder Mode selection                                 | 14 |
|   | 2.7  | Squawk-Setting                                             | 15 |
|   | 2.8  | VFR – Squawk                                               | 15 |
|   | 2.9  | ID – Special Position Identification (SPI): "Squawk Ident" | 16 |
|   | 2.10 | Error-Codes                                                | 16 |
| 3 | INST | ALLATION                                                   | 17 |
|   | 3.1  | Notes                                                      | 17 |
|   | 3.2  | Telecommunication data                                     | 17 |
|   | 3.3  | Scope of Delivery                                          | 17 |
|   | 3.4  | Unpacking and Inspecting of the Equipment                  | 18 |
|   | 3.5  | Mounting                                                   | 18 |
|   | 3.6  | Equipment Connections                                      |    |
|   |      | 3.6.1 Electrical Connections                               | 19 |
|   |      | 3.6.2 Static Air Port                                      | 20 |
|   | 3.7  | Wiring                                                     | 21 |
|   |      | 3.7.1 Conductor Cross Section                              |    |
|   |      | 3.7.2 Pin Assignment                                       | 21 |
|   |      | 3.7.3 TRT800EM – External Memory                           |    |
|   |      | 3.7.4 TRT800EMSS – External Memory (with RS232)            |    |
|   | 3.8  | Antenna                                                    |    |

# TRT800H / P/N 800ATC-H-(2xx)-(2xx)

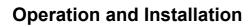

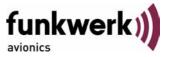

|   |      | 3.8.1 Antenna Selection                       | 24 |
|---|------|-----------------------------------------------|----|
|   |      | 3.8.2 Installation Recommendation             | 24 |
|   |      | 3.8.3 Antenna Wiring                          | 25 |
|   | 3.9  | Post-Installation Check                       | 25 |
|   | 3.10 | Starting Up                                   | 26 |
|   | 3.11 | Accessories                                   | 26 |
|   | 3.12 | Drawings                                      | 27 |
|   |      | 3.12.1 Dimensions                             | 27 |
|   |      | 3.12.2 Mounting Advices                       | 27 |
| 4 | SETT | TINGS                                         |    |
|   | 4.1  | Overview                                      | 28 |
|   |      | 4.1.1 Error Logging                           | 28 |
|   |      | 4.1.2 ICAO 24-Bit Aircraft Address (AA)       | 28 |
|   |      | 4.1.3 Aircraft Category (AC)                  | 29 |
|   |      | 4.1.4 Flight-ID (FID)                         | 29 |
|   |      | 4.1.5 Option Ground-Switch                    | 30 |
|   |      | 4.1.6 Reply Information - Speed Category (RI) | 31 |
|   |      | 4.1.7 Serial Interface (RS232)                | 31 |
|   | 4.2  | Configuration                                 | 33 |
|   |      | 4.2.1 Setup Steps                             | 33 |
|   |      | 4.2.2 Functions Overview                      | 36 |
| 5 | APPE | ENDIX                                         | 38 |
|   | 5.1  | Technical Data                                | 38 |
|   | 5.2  | Environmental Conditions                      | 40 |

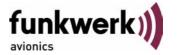

#### 1 GENERAL

This manual contains information about the physical, mechanical and electrical characteristics and about installation and operation of the Mode S Transponder TRT800H.

#### 1.1 Symbols

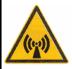

Advices whose non-observance can cause radiation damage to the human body or ignition of combustible materials

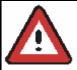

Advices whose non-observance can cause damage to the device or other parts of the equipment.

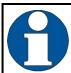

Supplementary information

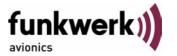

# 1.2 Abbreviations

| Abb. | Meaning                            | Explanation                                                                                                    |
|------|------------------------------------|----------------------------------------------------------------------------------------------------|
| FID  | Flight ID                          | Flight plan number or if not assigned registration number of aircraft                                                                                                 |
| SPI  | Special Position<br>Identification | Activation on request by controllers "Squawk Ident", transmits SPI Pulse for 18 seconds, which highlights the respective traffic item on the controllers radar screen |
| AA   | Aircraft Address                   | assigned ICAO 24 bit Address                                                                                                    |
| AC   | Aircraft Category                  | Defines aircraft type into specific categories                                                                                                    |
| RI   | Reply Information                  | Maximum airspeed                                                                                                    |

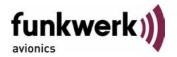

#### 1.3 Customer Support

In order to facilitate a rapid handling of return shipments, please follow the instructions of the input guide "Reshipment RMA" provided at the **Service**-Area within the Funkwerk Avionics web portal <u>www.funkwerkavionics.com</u>.

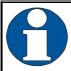

Any suggestions for improvement of our manuals are welcome. Contact: <a href="mailto:service@funkwerk-avionics.com">service@funkwerk-avionics.com</a>.

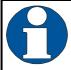

Informations on software updates are available at Funkwerk Avionics

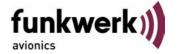

#### 1.4 Features

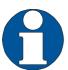

In order to operate the Mode-S transponder it is necessary to request an ICAO 24-Bit Aircraft Address at the responsible national aviation authorities. The received Code is assigned to the specific transponder/aircraft and must be configured within the transponder. The 24bit Address is stored in an external memory which allows the transponder being exchanged without requiring any further configuration. (for detailed information refer to sections 4.1.2 and 4.2.1).

- Class 1 Level 2es Non-Diversity Mode-S-Transponder for ground based interrogations at 1030 MHz and response at 1090 MHz
- Replies to (Secondary) Radar Interrogations
  - Mode-A replies with a Squawk (one of 4096 possible Codes; e.g. flight plan number, Squawk assigned by a Controller or the VFR Squawk 7000)
  - o Mode C replies, including encoded flight level
  - o Mode S replies, including aircraft address and flight level
  - Extended Squitter, containing additional information on position and velocity
- IDENT capability for activating the Special Position Identification"-Pulse (SPI) for 18 seconds, which is requested by the Controller "Squawk Ident"
- Maximum flight level 35 000 ft; maximum airspeed 250 kt
- Display information contains Squawk code, mode of operation and pressure altitude.
- Temperature compensated high precision piezo-resistive pressure sensor
- RS-232 I/O data port enabling connection with certain GPS-Receivers in order to support ADS-B Out
- 8 storable entries for AA-/AC-Code, FID, Ground-Switch, RI-Code and GPS-/Interface-setting (stored in external memory TRT800EM)

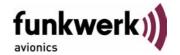

#### 2 OPERATION

#### 2.1 Controls

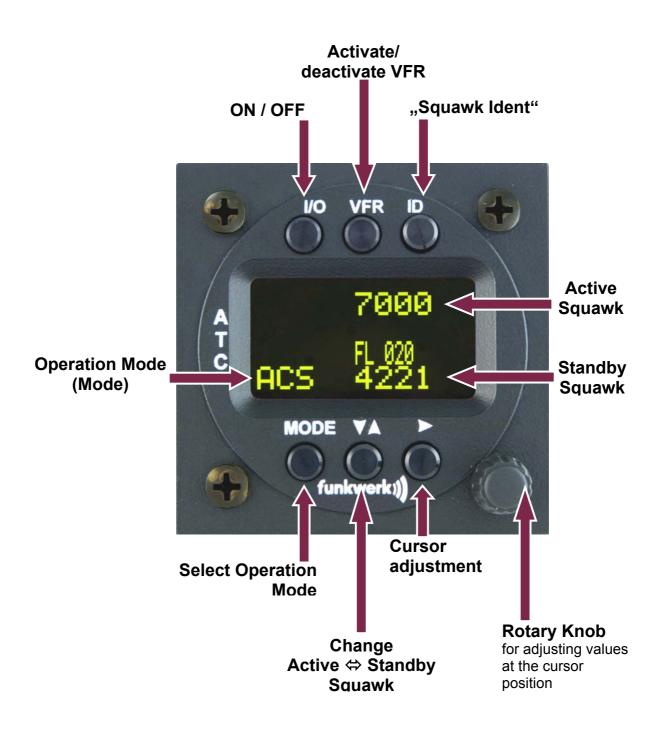

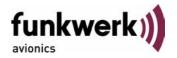

| I/O  | ON/OFF         | Switch ON press button for approx. 0,5 s<br>Switch OFF press button for approx. 3 s                                                                                         |  |
|------|----------------|----------------------------------------------------------------------------------------------------|--|
| VFR  | VFR            | activate/deactivate VFR Squawk     (press shortly)                                                                                                    |  |
|      |                | 2. store active Squawk as VFR/VFRW-Squawk (press button 3 s) see section. 2.8                                                                                               |  |
|      |                | change between active and standby- Squawk                                                                                                    |  |
| VA   | CHANGE         | 2. works as cursor back button (opposite function of the cursor button) during entering values and also for navigating backwards through the configuration menu (see 4.2.1) |  |
| D    | IDENT          | 1. "Squawk Ident", sends Ident marking (SPI) for 18 s (in normal mode) see section. 2.9                                                                                     |  |
|      |                | 2. configuration of Flight-ID (FID) (in standby mode, press button for 5 s)                                                                                                 |  |
| MODE | MODE           | Select transponder mode ACS, A-S or Standby (see section 2.6)                                                                                                    |  |
|      | CURSOR         | Set position of Cursor                                                                                                    |  |
|      | Rotary<br>Knob | Adjust/Enter values at current cursor position, select options; set standby Squawk see section 2.7                                                                          |  |

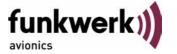

#### 2.2 **ON/OFF**

Switch ON: press button for 0.5 s

Switch OFF: press button for 3 s

After turning-on the display appears as follows:

TRT800H U4.8 FPGA-Vers: 48

**Device Name** 

Software-Version

Firmware-Version

(Example)

If more than one aircraft address/FID exists, select the correct entry with the rotary knob and confirm with MODE. If there is no external memory (TRT800EM) connected or no 24bit address defined (000000) the message "CRADLE OFF" appears and the transponder is not working as Mode-S device but as Mode A-C transponder.

The transponder starts in standby mode (see section 2.6).

#### 2.3 Display-Brightness

In active mode (not standby) press → -button for 2 s

Display indicates "DIM" → Adjust brightness (DIM) with rotary knob

Return to normal operation: press → or wait 5 s.

#### 2.4 Display-Indications

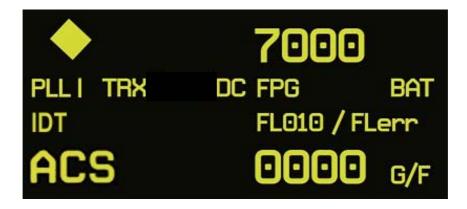

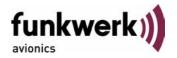

| Value         | Meaning                                                                  | Remarks                                                         |
|---------------|--------------------------------------------------------------------------|-----------------------------------------------------------------|
|               | Transponder is transmitting:                                             |                                                                 |
| <b>•</b>      | Replies on Interrogations                                                | Appears per reply                                               |
| diamond       | Extended Squitter (ADS-B out)                                            |                                                                 |
| 7000          | active Squawk                                                            |                                                                 |
| I             | Transponder is locked by a ground station and will be directly addressed | Lock Information (indicated as vertical dash below the diamond) |
| PLL           | PLL Error                                                                | Internal Error                                                  |
| TRX           | Transmit Failure                                                         |                                                                 |
| DC            | Low internal voltage                                                     | Internal error                                                  |
| FPG           | FPGA-Failure                                                             | Internal error                                                  |
| BAT           | Battery Power too low                                                    | maybe battery/generator fault                                   |
| IDT           | transmits Ident-Marking (SPI)                                            | ID ("Squawk Ident") has been pressed – active for 18 s          |
| FL010         | Flight Level                                                             | Flight Level (in 100 ft steps)                                  |
| FLerr         | Invalid altitude measuring                                               | Beyond -1000 35 000 ft,<br>C Mode gets inactive                 |
| ACS           | Operational Mode<br>(STBY, A-S, ACS, AC, A)                              | Modes see section 2.6                                           |
| 0000          | Standby Squawk                                                           | Could be changed with active Squawk by pressing                 |
| F             | in-flight                                                                | Ground-Switch-Info                                              |
| G             | on-ground                                                                | (if installed/available)                                        |
| Cradle<br>Off | no AA (24bit-Address) configured                                         | Transponder works in A/C-Mode (no Mode-S)                       |

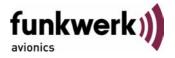

#### 2.5 Flight-ID (FID)

The FID is an identifier required by Mode-S Operation. During future application of flight plans a FID could be assigned on a per flight basis. If no FID is assigned (today's normal case) the registration marking of the aircraft should be used as FID. The FID should <u>not</u> contain dashes or blanks. The FID must not be confused with the 24-bit Aircraft Address.

#### 2.5.1 Display Flight-ID

Press **MODE** (repeatedly) until "STBY" appears

Press and hold **!**; while a counter is shown beside the active squawk, release **!** at values between 1 and 4

Display:

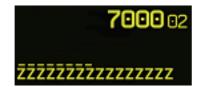

The lower line contains the 24bit address (AA) and the aircraft category (AC), marked by a line above the numbers as well as the Flight-ID (FID) without any line above the numbers ("^"=cursor):

Digits 1 to 6: ICAO 24-bit Aircraft Address (AA, HEX-format)

Digits 7 to 8: Aircraft Category (AC)

Digits 9 to 16: Flight Identification (FID)

This screen will appear for 5s and will be left automatically afterwards.

#### 2.5.2 Configure Flight-ID

Press MODE (repeatedly) until "STBY" appears

Press and hold **!**; while a counter is shown beside the active squawk, release **!** at values between 5 and 19

Enter Flight-Id with cursor button and rotary knob

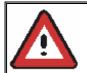

Enter FID <u>left-aligned</u>, <u>without any blanks or dashes (!)</u>, e.g. 12345621DEFAV for the marking D-EFAV. The last remaining digits shall be filled with blanks

Press **MODE** to save and return to STBY

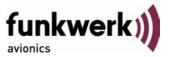

Please refer to section 4.2.1 for configuration of the 24-bit Address (AA) and Aircraft Category (AC).

#### 2.6 Transponder Mode selection

Press **MODE** (repeatedly) to select from following Modes:

- STBY → "Standby"
   Transponder does not respond to any interrogation. Squitter and ADS-B output is not active.
- ACS → "Mode A+C+S"
   Standard condition; transponder responds to mode A, C and S interrogations.
- A-S → "Mode A+S, no C"
   Altitude is not transmitted (neither on C nor on S requests). All other Mode-S data as well as Mode-A replies are transmitted.

If no 24-bit address (AA) was defined or entered as "000000" the transponder works as Mode A-C transponder, in that case the following Modes are possible apart from Standby:

- AC- → "Mode A+C"
   Transponder replies only on Mode A and Mode-C interrogations.
- A-- → "Mode A"
   Transponder replies only on Mode A interrogations.

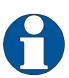

In STBY (Standby) mode, all transponder transmissions are disabled completely! Therefore, the transponder is not visible in this mode to air traffic control or the anti-collision systems onboard other aircrafts.

<u>Never use the STBY mode in flight</u> unless you are requested to do so by air traffic control. Always remember to put the transponder in active mode prior to take off!

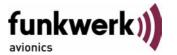

#### 2.7 Squawk-Setting

The active Squawk is displayed in the upper line, while the standby Squawk is presented at the lower line.

Setting the Standby Squawk:

- Press to set the cursor ("^"), turn rotary knob to set numbers of the standby Squawk.
- Press to activate the Standby Squawk, this moves the current active Squawk into Standby

#### 2.8 VFR – Squawk

The transponder features a user-defined squawk code for VFR-flight (factory setting: 7000):

- Activate VFR-Squawk: Press **VFR** ("VFR" is indicated), now the active Squawk is moved into Standby but not visible because the indication of the Standby Squawk is overlapped by "VFR"
- Display Standby Squawk:
   Press VFR or V or use the rotary knob (the VFR-Squawk remains active!)

#### Example:

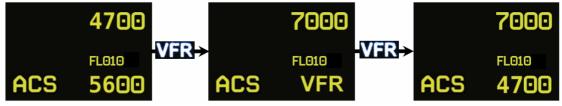

- Now the Standby Squawk can be adjusted by using the rotary knob and activated with ...
- In order to store the current active Squawk as new VFR-Squawk (replacing the factory setting 7000):
   Press and hold VFR until an "S" is indicated (approx. 3 s); after releasing the button "VFR" is shown

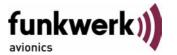

# 2.9 ID – Special Position Identification (SPI): "Squawk Ident"

Press ID to activate transmission of the special position identification pulse with every reply within 18 seconds; "IDT" appears on the display

By pressing a special position identification pulse (SPI) is transmitted with every reply within 18 seconds, which causes an accented marking on the Controller's screen. The "Special Position Identification" has to be activated after the "Squawk Ident" request of the Controller.

#### 2.10 Error-Codes

Please refer to 2.4 Display-Indications for possible displayed errors.

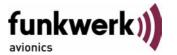

#### 3 INSTALLATION

#### 3.1 Notes

The following suggestions should be considered before installing.

The assigned installation company will supply wiring. For diagrams refer to 3.7 Wiring.

Transponder, External Memory, all cables and antennas shall be installed according to "FAA AC-143.13-2A Acceptable Methods, Techniques and Practices – Aircraft Alterations" and the appropriate manufacturer's instructions.

#### 3.2 Telecommunication data

Depending on your national telecommunications legislation, the following data may be required when applying for the aircraft radio station license:

| Manufacturer:            | Funkwerk Avionics GmbH |
|--------------------------|------------------------|
| Type Designation:        | TRT800H                |
| EASA Number:             | EASA.210.269           |
| Transmitter Power Output | 126 W                  |
| Frequency:               | 1090 MHz               |
| Emission Designator:     | 12M0M1D                |

# 3.3 Scope of Delivery

| Part Number           | Description                                      |  |
|-----------------------|--------------------------------------------------|--|
| TRT800H               | Transponder TRT800H                              |  |
| TRT800EM              | External Memory (AC-Address-Adaptor with wiring) |  |
| M4X8ZSW<br>(3 pieces) | screw for panels up to 5 mm thickness            |  |
| 56S101A4              | TNC antenna connector                            |  |
| 03.2124.010.71e       | Manual "Operation and Installation"              |  |
|                       | EASA Form 1                                      |  |

Document-No: 03.2124.010.71e / Revision: 1.00

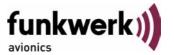

#### 3.4 Unpacking and Inspecting of the Equipment

Carefully unpack the equipment and inspect for transport damages. If a damage claim has to be filed, save the shipping container and all packing materials as evidence to your claim.

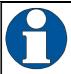

For storage or reshipment the original packaging should be used.

## 3.5 Mounting

- In cooperation with a maintenance shop, location and kind of the installation are specified. The maintenance shop can supply all cables. Suitable sets of cables are available from Funkwerk Avionics GmbH.
- Select a position away from heat sources. Care for adequate convection cooling.
- Leave sufficient space for the installation of cables and connectors.
- Avoid sharp bends and wiring close to control cables.
- Leave sufficient lead length for inspection or repair of the wiring of the connector (containing the memory), so that when the mounting hardware for the rear connectors is removed, the assembly may be pulled forward several inches.
- Bend the harness at the rear connectors to inhibit water droplets (formed due to condensation) from collecting in the connector.
- For mounting details/drawing refer to chapter 3.12.2 Mounting Advices.

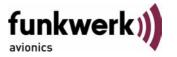

# 3.6 Equipment Connections

#### 3.6.1 Electrical Connections

One 15 pin D-SUB miniature connector includes all electrical connections, except for the antenna. Use only an External Memory Adapter TRT800EM or TRT800EMSS as they are part of the certification and include a memory with the stored ICAO 24bit Aircraft Address.

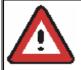

The (+UB)-wire has to protected by circuit breaker (2 Amp.)!

#### 3.6.1.1 Mutual Suppression

Other equipment on board (e. g. DME) may transmit in the same frequency band as the transponder.

If such a device is installed a suppression wiring shall be installed in order to protect the receiving parts of the different devices from in-band transmissions.

Mutual suppression is a synchronous pulse that is sent to the other equipment to suppress transmission of a competing transmitter for the duration of the pulse train transmission. The transponder transmission may be suppressed by an external source and vice versa.

To activate mutual suppression connect the SUPP\_I/O signal to the according signals of the other equipment

#### 3.6.1.2 Ground Switch

If an external Ground-Switch is connected to the transponder and activated in the setup, the transponder can detect if the aircraft is airborne or on the ground This allows the transponder to automatically activate the Ground mode whenever the aircraft is on ground.

In order to activate this feature, the input "FLY-GND" must be connected to an external switch which connects the input pin with "GND" when the gear is weighted, or remains open in the other case.

This feature must additionally be activated in the Setup. For details on configuration please refer to section 4.2.1.

#### TRT800H / P/N 800ATC-H-(2xx)-(2xx)

#### **Operation and Installation**

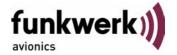

#### 3.6.1.3 Auto-On

The Auto-On input allows to define how the transponder will behave when power is supplied to it.

If the aircraft is equipped with a dedicated avionics master switch that switches the power supply to the transponder, the pin "Auto-On" must be wired together with the UB+ pin to the avionic master switch. The on/off button on the transponder is without function in that case. The transponder will start automatically whenever power is supplied.

On aircraft without such an avionics master switch, the pin "Auto-On" must be left unconnected. In this case, the transponder must be switched on and off via the transponder's on/off button on the front panel.

#### 3.6.2 Static Air Port

Install a silicon soft tube fitting the 5 mm static air port at the backside of the transponder and secure plumbing with appropriate clamps.

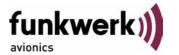

# 3.7 Wiring

#### 3.7.1 Conductor Cross Section

Power Supply (Power, GND): AWG20 (0,62 mm<sup>2</sup>)

Signals: AWG22 (0,38 mm²)

The conductors must be approved for aircraft use.

#### 3.7.2 Pin Assignment

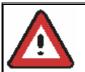

The transponder may only be operated together with an external memory address adaptor (TRT800EM/TRT800EMSS)!

| Pin | Signal                             | Remarks                |   | apter<br>F800<br>EMSS |
|-----|------------------------------------|------------------------|---|-----------------------|
| 1   | GND                                | -                      | • | •                     |
| 2   | Internal                           | -                      |   |                       |
| 3   | EEPROM Signal                      | TRT800EM/EMSS internal |   |                       |
| 4   | EEPROM Signal                      | TRT800EM/EMSS internal |   |                       |
| 5   | TX RS-232                          | Serial Output          | 0 | •                     |
| 6   | switched +UB output <sup>(1)</sup> | For future use         | 0 | 0                     |
| 7   | Internal                           | -                      |   |                       |
| 8   | +UB power supply                   | input                  | • | •                     |
| 9   | GND                                | -                      | • | •                     |
| 10  | EEPROM VCC                         | TRT800EM/EMSS internal |   |                       |
| 11  | EEPROM GND                         | TRT800EM/EMSS internal |   |                       |
| 12  | RX RS-232                          | Serial Input           | 0 | •                     |
| 13  | Suppression                        | Input / Output         | 0 | •                     |
| 14  | Auto-On <sup>(2)</sup>             | Input <sup>(2)</sup>   | • | •                     |
| 15  | Fly-GND Switch <sup>(3)</sup>      | Input <sup>(3)</sup>   | 0 | •                     |

Document-No: 03.2124.010.71e / Revision: 1.00

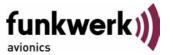

| (1) | SWITCHED +UB<br>OUT       | May only be used for compatible Funkwerk Avionics devices.                                                                            |  |
|-----|---------------------------|----------------------------------------------------------------------------------------------------|--|
| (2) | Auto-On                   | Connect to +UB override front panel on/off button. Leave unconnected tu use front panel on/off button.                                |  |
| (3) | Ground Switch/<br>FLY-GND | If an external Ground Switch is connected, it must connect this pin to GND to indicate the on-ground condition. Leave open otherwise. |  |

#### 3.7.3 TRT800EM – External Memory

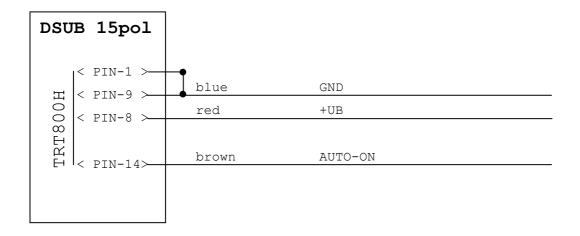

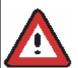

The External – Memory – Address-Adapter TRT800EM contains electronic parts and must not be opened. Opening or modifying the connector leads to the loss of airworthiness certification!

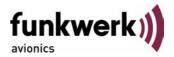

#### 3.7.4 TRT800EMSS – External Memory (with RS232)

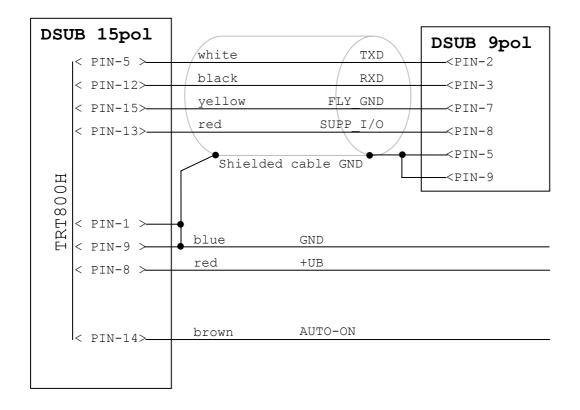

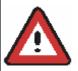

The External – Memory – Address-Adapter TRT800EMSS contains electronic parts and must not be opened. Opening or modifying the connector leads to the loss of airworthiness certification!

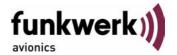

#### 3.8 Antenna

#### 3.8.1 Antenna Selection

- Recommended antennas: see section 3.11 Accessories
- Choose an antenna type compatible with the vehicle and the mounting location.
- Specified features depend on proper installation of the antenna.
- The radiation pattern needs to be verified considering aircraft type and mounting location.
- The electrical interference between the antenna and any other equipment must be taken into account in such a way that no reduction of the performance of any other system will occur.
- Install only certified antennas!

#### 3.8.2 Installation Recommendation

- Take note of the antenna manufacturer's instructions.
- The usually deployed Dipole- or Blade antennas necessarily require a high frequency capable solid metal ground plane at the antenna base.
- For installation in composite aircrafts, ground planes are to be added. The ground plane should be as large as possible but in any case not smaller than 10 cm x 10 cm. If in doubt, please contact the aircraft manufacturer.
- Keep away three feet from any other antenna.
- Pursue mounting in vertical position under the belly in flight direction.

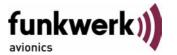

#### 3.8.3 Antenna Wiring

- Suitable antenna cables: see section 3.11 Accessories
- Keep wiring as short as possible.
- The smallest cable bend radius is 10cm. Avoid sharp bends.
- Keep away from an ADF antenna cable at least 12 inches.
- Electrical connections to the antenna shall be protected against moisture to avoid loss of efficiency.

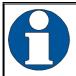

Attenuation from antenna to transponder at 1090 MHz must not exceed 1.5 dB!

#### 3.9 Post-Installation Check

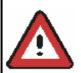

A certified maintenance shop must verify proper operation of the transponder by testing in accordance with *Appendix F of* "14 CFR Part 43 – ATC Transponder Tests and Inspections".

All steering and control functions of the aircraft are to be examined, in order to exclude disturbances by the wiring.

The most important factor in the transponder configuration is the setting of the ICAO address (see section 4.2.1).

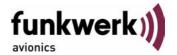

### 3.10 Starting Up

Turn the transponder on with **1/0**.

After start-up the following screens appear:

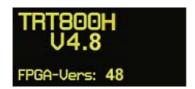

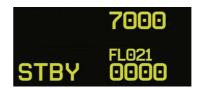

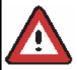

The TRT800H starts in Standby Mode (indicated with STBY). In order to change into operational mode (indicated with ACS) press **MODE**.

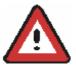

Very important is the correct configuration of the 24bit Aircraft-Address (see 4.2.1 Setup Steps).

#### 3.11 Accessories

| Part Number | Description                                                                                               |  |
|-------------|----------------------------------------------------------------------------------------------------|--|
| TRT800EMSS  | External memory (AC-Address-Adapter) for RS232 including wiring, 9-pol. SUB-D-Jack and Connector          |  |
| TRKABEL2    | Antenna cable 2,5 m (8.2 ft) TNC → BNC, RG-142, 1,075 dB                                                  |  |
| TRKABEL3    | Antenna cable 4,0 m (13.2 ft) TNC → BNC, RG-142, 1,72dB                                                   |  |
| TRKABEL4    | Antenna cable 6,5 m (21.3 ft) TNC → BNC, RG-142, 2,8 dB                                                   |  |
| CI-105      | Transponder/DME Antenna TSO C66b, C74c CI105 Comant Industries Inc. Height: 3,25", Weight: 90 g (0.2 lbs) |  |
| AV22        | Rod antenna                                                                                               |  |

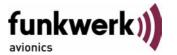

# 3.12 Drawings

#### 3.12.1 Dimensions

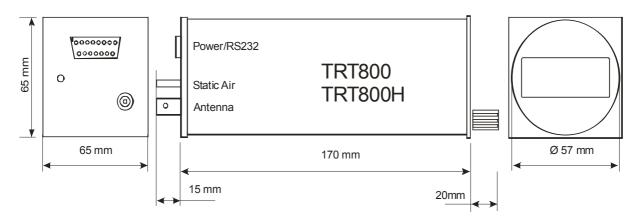

#### 3.12.2 Mounting Advices

#### **Connections Area**

#### **Panel Cut-out**

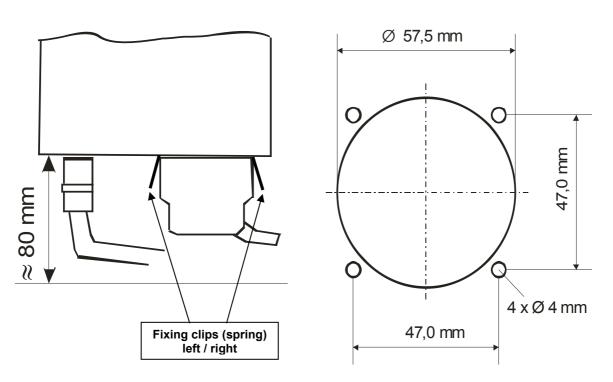

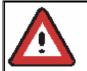

Connector (plug) has to be clamped with both spring locks

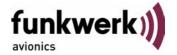

#### 4 SETTINGS

#### 4.1 Overview

The TRT800H is capable of storing the following information:

- ICAO 24-Bit Aircraft-Address (AA), see section 4.2.1
- Aircraft Category (AC), see section 4.1.3, e.g.
  - o "19" for gliders
  - o "21" for aircrafts with a MTOW below 15.500 lbs, motor glider
  - o "1C" for ultra light aircraft
- Flight Identification (FID), e.g. "DEOLK", see section 4.1.4 (Important: Enter FID <u>without</u> any blanks and dashes!)
- Ground-Switch (Yes/No), see section 4.1.5
- Speed Category (RI), see section 4.1.6
- RS232 Interface Configuration, e. g. for connecting a GPS-Receiver to support ADS-B Out

All of these data are configurable in the Setup (refer to section 4.2.1) and are stored in the external memory module integrated within the housing of the D-Sub connector (included in the delivery).

The cable with this connector shall remain in the aircraft even if the unit is removed, to ensure that the ICAO 24bit aircraft address is fixed to the aircraft.

#### 4.1.1 Error Logging

If errors occur, those will be internally stored in the order of appearance.

The error list can be displayed as described in chapter 4.2.2 Functions Overview.

# 4.1.2 ICAO 24-Bit Aircraft Address (AA)

Ask your national aviation authority (e. g. in Germany: LBA, Referat B5, Department "Verkehrszulassung") how to obtain the AA. In the case of aerial sports equipment the contact point would be the respective associations.

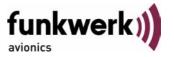

Only the assigned AA has to be used and must not be modified at any time, because a duplicate address would jeopardize the data surveillance and integrity figures of Mode S.

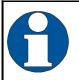

If no AA is stored, after power on the display shows "CRADLE OFF" and the transponder operates in Mode A/C. (Configuration of the AA: see section 4.2.1)

#### 4.1.3 Aircraft Category (AC)

| Code | Description       | Code                                  | Description                                              |
|------|-------------------|---------------------------------------|----------------------------------------------------------|
| 11   | Emergency Vehicle | 1C Ultra-Light / Paraglider           |                                                          |
| 12   | Service Vehicle   | 1E Drone                              |                                                          |
| 19   | Glider            | 21                                    | Aircraft (D-Exxx) < 15.500 lbs,<br>Motor Glider (D-Kxxx) |
| 1A   | Balloon & Airship | 22 Aircraft ≥ 15.500 lbs,< 75.000 lbs |                                                          |
| 1B   | Paratrooper       | 27                                    | Rotorcraft                                               |

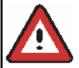

Only one of the Codes mentioned in the table above must be used.

# 4.1.4 Flight-ID (FID)

Per ICAO regulation Mode-S data must contain a valid flight identification (FID), to ensure that the correlation between flight plan and radar data will work automatically.

FID setting is required to correspond to the aircraft identification that has been (correctly!) specified at item 7 of the ICAO flight plan. It contains seven characters at a maximum (left-aligned, no additional zeros, dashes or spaces/blanks.)

For an aircraft using a company call sign, the Flight-ID mostly consists of the ICAO three-letter designator for the aircraft operator, followed by an identification code, e.g. KLM511, BAW213, JTR25.

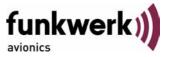

If no company call sign is used or no flight plan is filed, the default FID to be set consists of the registration marking of the aircraft (e.g. DEABC) with no dashes, spaces/blanks or additional zeros, even if they are included in the registration marking on the aircraft (tail number). While entering the FID into the transponder the last remaining digits must be filled with blanks.

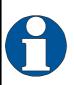

The ICAO Flight Plan only specifies 7 characters for FID. Funkwerk Avionics reserves 8 characters as stated in ED-73B for further expansion of the flight plan.

The user shall only program 7 characters for FID.

#### 4.1.5 Option Ground-Switch

If a ground switch is connected (and activated in the setup!), the transponder is able to determine on-ground and in-flight state. In the onground state, the ground mode is automatically activated (symbol 'G' shown on the display).

With a connected ground switch (see section 3.6.1.2) the transponder automatically changes into ground mode once the gear touches the ground. For this, the setup must be configured accordingly. For a detailed description of the setup progress, please refer to section 4.2.1 Setup Steps.

In ground mode, the transponder will reply differently to certain addressed interrogations. Also, the transmission rate of some periodically sent data (squitters, ADS-B) is reduced. This allows ATC to distinguish between airborne aircraft and those on the ground and it reduces the Mode S channel load.

For small aircraft, authorities normally do not require such a ground switch. In this case, the transponder will use the same data formats on the ground as in the airborne state.

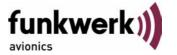

#### 4.1.6 Reply Information - Speed Category (RI)

Besides AA, AC and FID another important part of the Mode-S data is the Speed Category of the respective aircraft. This speed category shall be configured in the setup (see 4.2.1) and must contain one of the following codes.

| Code | Description                         |
|------|-------------------------------------|
| 80   | No maximum airspeed data available. |
| 09   | Maximum airspeed ≤ 75 kt            |
| 10   | 75 kt > maximum airspeed ≤ 150 kt   |
| 11   | 150 kt > maximum airspeed ≤ 300 kt  |
| 12   | 300 kt > maximum airspeed ≤ 600 kt  |
| 13   | 600 kt > maximum airspeed ≤ 1200 kt |
| 14   | Maximum airspeed > 1200 kt          |
| 15   | Not assigned                        |

#### 4.1.7 Serial Interface (RS232)

With the additionally available address adaptor TRT800EMSS the RS232 interface can be connected to a GPS receiver, to support the ADS-B Out functionality (Broadcasting of own position which could be received by other appropriately equipped aircrafts and processed for collision avoidance).

Selectable Options (How to proceed, see 4.2 Configuration):

- GPS-Receiver for ADS-B out
  - o FREEFLIGHT (GPS / WAAS Sensor 1201, 19200 Bd)
    - setting of the GPS receiver: not required.
  - NexNav NNL 3101
    - setting of the GPS receiver: not required

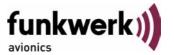

- KLN94 (Bendix King, KLN 89B, KLN 94, KMD 150, 9600 Bd)
  - setting of KLN89B/KLN94: "Standard RS232 Sentence"
  - setting of KMD 150: "Type 1 Sentence"
- NMEA-Format (4800 Bd)
  - setting: data format RMC is expected; to minimize the amount of data other sub-formats are to be avoided.
- Comm-A/B-support (38400 Bd)
   Data format for special purpose. An additional data link processor allows COMM-A/B operation and processing of the position information of a flight management system simultaneously.
- FAVISIA-support
  - FAVISIA
     Data format to be processed in FAVISIA avionics suite.
  - FAVISIA + GPS

Data format to be processed in FAVISIA avionics suite (output) and additional processing of incoming GPS-Receiver position data (NMEA, 4800Bd) to support the ADS-B Out functionality

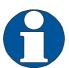

Setting for all described GPS-systems:

1 ... 2 messages per 2 sec.

Information regarding Comm-A/B support as to usability of other GPS equipment are available from Funkwerk Avionics GmbH.

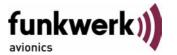

#### 4.2 Configuration

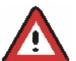

Programming of the ICAOA 24-bit Aircraft Address and of the Aircraft Category shall be executed by **qualified personnel** only!

A wrong Aircraft Address or Flight ID may cause serious problems ATC or with ACAS/TCAS systems!

<u>Pilot and owner</u> are responsible for correctly set transponder data.

#### 4.2.1 Setup Steps

Initially after installation

The entered ICAO 24-bit address is stored in one out of eight possible records (Record=Presetting). Beside the 24bit address and the FID one record stores also the settings made for the serial interface (GPS/COMM A/B) and also for the optionally installed Ground-Switch. A stringently required input is the speed category (RI) of the respective aircraft (see section 4.1.6 "Reply Information - Speed Category (RI)").

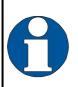

Any menu item can be passed by **MODE**. If no changes are made the original settings will remain stored. Modification of one menu item does not impact the others. No entries will be deleted.

All those data are stored in one record. If more than one record exists, a record can be selected out of a list during start-up of the transponder.

| Step                 | Display (Example)                |
|----------------------|----------------------------------|
| Start-up Transponder | TRT800H<br>U4.8<br>FPGA-Vers: 48 |

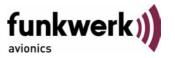

| Ste | ep                                                                                                    | Display (Example)                            |
|-----|----------------------------------------------------------------------------------------------------|----------------------------------------------|
| 2.  | Ensure, the transponder-mode is "STBY". If necessary change the mode by pressing MODE                                                                                                    | 7000<br>STBY 0000                            |
| 3.  | Press D A counter is shown at the upper- right corner                                                                                                    | <b>7000</b> 02                               |
| 4.  | Hold the counter has reached "47"                                                                                                    | <b>7000</b> 47                               |
| 5.  | Release  You have now entered the configuration mode for the ICAO 24-bit address.                                                                                                    | Record1<br>ZZZZZZZZZZZZZZZZZZ                |
| 6.  | Initially the Cursor "^" is located at the first digit in the lower line. The first six digits define the ICAO 24-Bit Aircraft Address.  In order to enter your 24bit address, select the respective letter or number by usage of the rotary knob.  moves the cursor rightwards.  moves the cursor leftwards. | Record1 ZZZZZZZZZZZZZZZZZZZZZZZZZZZZZZZZZZZZ |
|     | It is important to enter the ICAO 24-Bit Aircraft Address correctly.                                                                                                    | ~ZZZZZZZZZZZZZZZZ                            |
| 7.  | With digits 7 and 8 the Aircraft Category is specified. (see section 4.1.3)                                                                                                    | Record1<br>3D04E7^ZZZZZZZZZ                  |

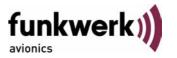

| Ste | p                                                                                                    | Display (Example)            |
|-----|----------------------------------------------------------------------------------------------------|------------------------------|
| 8.  | With digit 9 and the following the Flight-ID is defined (e. g. DEOLK)  Important: Without blanks or any special characters and also without dashes.                                                                             | Recordi<br>3004E721^ZZZZZZZ  |
| 9.  | The last digits of the line must be filled with blanks.                                                                                                    | Recordl<br>3004E721DEOLK ^   |
| 10. | Press MODE. with the rotary knob you can now select "yes" if a Ground Switch is installed, if not select "no" and proceed with step 11                                                                                          | Record1<br>GND Switch: No    |
| 11. | Press MODE. at this stage the respective speed category shall be selected by using the rotary knob. (see section 4.1.6)                                                                                                    | Record1 Speed Cat.: 10       |
| 12. | Press MODE at this stage a GPS receiver for ADS-B Out can be selected (Selectable by rotary knob).                                                                                                    | Recordi<br>GPS: FREEFLIGHT   |
| 13. | Press MODE.  with D further Records can now be created and configured as described in the aforementioned steps at start-up of the transponder one of the defined records with all associated configurations need to be selected | Records ID=Edit Records EXIT |

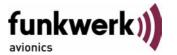

| Step                                                                                       | Display (Example)                |
|--------------------------------------------------------------------------------------------|----------------------------------|
| 14. Press MODE. You have now left the configuration mode and are back in normal operation. | 7000<br>STBY 0000                |
| 15. Switch Off the transponder                                                             |                                  |
| 16. Switch On the transponder. Your ICAO 24-Bit Aircraft Address is now stored.            | TRT800H<br>U4.8<br>FPGA-Vers: 48 |

#### 4.2.2 Functions Overview

In order to access the functions described in the following table press during Standby mode and release at the corresponding counter value. Proceed analogue to the steps 1 to 4 described in the table in section 4.2.1.

The lower line contains the ICAO 24-Bit Aircraft Address (AA), the Aircraft-Category (AC) und die Flight-ID (FID). AA and AC are marked by a line above the numbers:

Digits 1 ... 6: ICAO 24-Bit Aircraft Address (HEX-Format)

Digits 7 ... 8: Aircraft Category

Digits 9 ... 16: Flight-ID (FID)

| Counter | Function                                                                                                    |
|---------|----------------------------------------------------------------------------------------------------|
| 14      | Just <u>Display</u> of: ICAO 24-Bit Aircraft Address (AA) Aircraft-ID (AC) Flight-ID (FID) Display-Mode automatically switches back to STBY                                               |
| 519     | <ul> <li>Change only FID (AA/AC-input locked)</li> <li>Set Cursor ("^") with </li> <li>turn rotary knob to select characters</li> <li>press MODE to save and to return to STBY</li> </ul> |

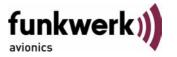

| Counter | Function                                                                                                    |  |  |
|---------|----------------------------------------------------------------------------------------------------|--|--|
| 20      | Test-Mode  • leave the test mode with                                                                                                    |  |  |
| 40      | display error logging press MODE to return to STBY                                                                                                    |  |  |
| 47      | enter ICAO-24bit Aircraft Address / Aircraft Category (AC) / Flight-ID (FID)  • the  button shifts the Cursor ("A") one digit to the right, the  button shifts it one digit to the left  • turn rotary knob to select characters  • press   re kept in memory, but are not yet active  • press   to return to the previous menu item changes are kept in memory, but are not yet active  • press   to return to the previous menu item  Ground-Switch-Info  • turn rotary knob to select option (Yes/No)  • press   to enter the next menu item changes are kept in memory, but are not yet active  • press   to return to the previous menu item  Speed Category  • with respect to the maximum airspeed of the aircraft enter the corresponding value (see section 4.1.6) with the rotary knob  • press   one enter the next menu item changes are kept in memory, but are not yet active  • press   to return to the previous menu item changes are kept in memory, but are not yet active  • press   to return to the previous menu item changes are kept in semony, but are not yet active  • press   to return to the previous menu item configure RS232 interface (refer to section 4.1.7)  • turn rotary knob to select option  • press |  |  |
|         | Turn power off and on again with 100 to activate new settings.                                                                                                    |  |  |

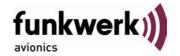

# 5 APPENDIX

# 5.1 Technical Data

|                          | T                                                             |  |  |
|--------------------------|---------------------------------------------------------------|--|--|
| Compliance               | CS-ETSO-2C112a                                                |  |  |
|                          | EASA.210.269                                                  |  |  |
| Applicable Documents     | CS-ETSO-2C112a                                                |  |  |
|                          | EUROCAE ED-73B Class 1 Level 2es                              |  |  |
|                          | EUROCAE ED-26                                                 |  |  |
|                          | RTCA DO-160D                                                  |  |  |
|                          | RTCA DO-178B Software-Level D                                 |  |  |
| Temperature Ranges       |                                                               |  |  |
| Operation                | -20 °C to +55 °C; for 30 min +70°C                            |  |  |
| Storage                  | -55 °C to +85 °C                                              |  |  |
| Altitude Range           | ≤ 35 000 ft                                                   |  |  |
| Speed Range              | ≤ 250 kt (TAS)                                                |  |  |
| Shock                    | 6 G Operation                                                 |  |  |
|                          | 20 G crash safety                                             |  |  |
| Environmental Categories | RTCA DO-160D Env.Cat.: [C1Z]CAA[SM]XXXXXXZBAAA[TT]M[B3F3] XXA |  |  |
| Power Supply             | 13,8 VDC (10 VDC 16 VDC)                                      |  |  |
|                          | 0,40 A @ 13,8 VDC (typ.)                                      |  |  |
|                          | 0,70 A @ 13,8 VDC (max.)                                      |  |  |
|                          | 10 M (max)                                                    |  |  |
|                          | 10 W (max)                                                    |  |  |
| Fuse                     | External 2A-slow-blow fuse                                    |  |  |
| Mounting                 | Panel cut-out d=57,5 mm                                       |  |  |

# TRT800H / P/N 800ATC-H-(2xx)-(2xx)

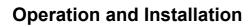

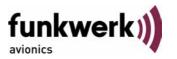

| Weight                                     | 0,6 kg (1.32 lbs.)                                                                                                    |  |  |
|--------------------------------------------|----------------------------------------------------------------------------------------------------|--|--|
| Receiver Characteristics: Sensitivity      | RF input power level resulting in a 90 % reply rate:                                                                                        |  |  |
| Constantly                                 | A. MTL for ATCRBS and ATCRBS/Mode S All-Call interrogations: -74 dBm ±3 dB.                                                                 |  |  |
|                                            | B. MTL for Mode S interrogations: -74 dBm ± 3 dB.                                                                                           |  |  |
| Reply transmission frequency               | 1090 ± 1 MHz                                                                                                    |  |  |
| RF Peak Power Output                       | ≥ 21 dBW (126 W) at antenna base (with maximum cable attenuation of 1,5 dB)                                                                 |  |  |
| Squitter (ADS-B)                           | transmitted at random intervals uniformly distributed over the range from 0.8 to 1.2 seconds, full self-verification of data and occurrence |  |  |
| Mode S Elementary Surve                    | illance                                                                                                    |  |  |
| ICAO 24-bit Aircraft<br>Address (Hex-Code) | aircraft address as assigned by national aviation authority                                                                                 |  |  |
| FID                                        | Flight ID: Flight Plan call sign or aircraft registration marking                                                                           |  |  |
| Capability Report                          | Reports the available data and means by which the transponder can report.                                                                   |  |  |
| Pressure Altitude                          | Up to 35 000 ft in 25 ft increments                                                                                                    |  |  |
| Flight Status                              | in-flight / on-ground                                                                                                    |  |  |
| Mode S Enhanced Surveillance               |                                                                                                    |  |  |
| Level 2es                                  | Comm-A / Comm-B: 56/112-Bit-Messages                                                                                                    |  |  |
|                                            | SI-capability                                                                                                    |  |  |

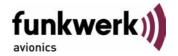

# **5.2** Environmental Conditions

| Characteristic DO-160D                | Sectio<br>n | Cat. | Condition                                                                |
|---------------------------------------|-------------|------|--------------------------------------------------------------------------|
| Temperature / Altitude                | 4.0         |      |                                                                          |
| Low ground survival temperature       | 4.5.1       |      | – 55°C                                                                   |
| Low operating temperature             | 4.5.1       |      | – 20°C                                                                   |
| High ground survival<br>Temperature   | 4.5.2       | C1   | + 85°C                                                                   |
| High Short-time Operating Temperature | 4.5.2       |      | + 70°C                                                                   |
| High Operating Temperature            | 4.5.3       |      | + 55°C                                                                   |
| In-Flight Loss of Cooling             | 4.5.4       | Z    | No auxiliary cooling required                                            |
| Altitude                              | 4.6.1       | C1   | 35 000 ft                                                                |
| Temperature Variation                 | 5.0         | С    | 2°C change rate minimum per minute                                       |
| Humidity                              | 6.0         | Α    |                                                                          |
| Shock                                 | 7.0         | A    | 6 G operational shocks 20 G Crash Safety Test Type R in all 6 directions |
| Vibration                             | 8.0         | S    | Vibration Curve M                                                        |
| Explosion Proofness                   | 9.0         | Χ    | No test required                                                         |
| Water Proofness                       | 10.0        | Χ    | No test required                                                         |
| Fluids Susceptibilities               | 11.0        | Χ    | No test required                                                         |
| Sand and Dust                         | 12.0        | Χ    | No test required                                                         |
| Fungus Resistance                     | 13.0        | Χ    | No test required                                                         |
| Salt Spray                            | 14.0        | Χ    | No test required                                                         |
| Magnetic Effect                       | 15.0        | Z    | Less than 0,3 m                                                          |
| Power Input (DC)                      | 16.0        | В    |                                                                          |
| Voltage Spike Conducted               | 17.0        | Α    |                                                                          |
| Audio Frequency Conducted             | 18.0        | Α    |                                                                          |

# TRT800H / P/N 800ATC-H-(2xx)-(2xx)

# **Operation and Installation**

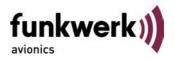

| Characteristic DO-160D                     | Sectio<br>n | Cat.     | Condition        |
|--------------------------------------------|-------------|----------|------------------|
| Susceptibility                             |             |          |                  |
| Induced Signal Susceptibility              | 19.0        | Α        |                  |
| Radio Frequency Susceptibility             | 20.0        | TT       |                  |
| Emission of RF Energy                      | 21.0        | M        |                  |
| Lightning Induced Transient Susceptibility | 22.0        | B3F<br>3 |                  |
| Lightning Direct Effects                   | 23.0        | Χ        | No test required |
| Icing                                      | 24.0        | Χ        | No test required |
| Electrostatic Discharge (ESD)              | 25.0        | А        |                  |

# TRT800H / P/N 800ATC-H-(2xx)-(2xx)

# **Operation and Installation**

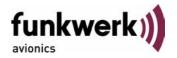

Notes:

#### **Funkwerk Avionics GmbH**

Gewerbestraße 2 D-86875 Waal Germany

phone.: +49-8246 9699 0

fax.: +49-8246 1049

E-mail:

service@funkwerk-avionics.com www.funkwerk-avionics.com

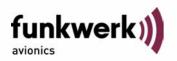